# Объектная модель данных

Бессарабов Н.В. bes@fpm.kubsu.ru 2016 г.

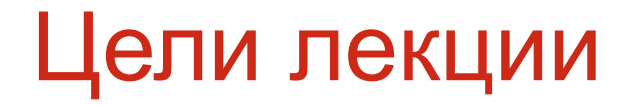

 Существует два основных варианта реализации объектной парадигмы в базах данных – объектное расширение модели данных SQL и объектная модель ODMG.

 Заметим, что в этом курсе мы будем говорить только о моделях стандартов ODMG 3.0 и SQL:2003.

 В настоящей лекции рассмотрим один из возможных вариантов реализации объектной модели ODMG в СУБД Caché . Выбор этой СУБД для курса введения в базы данных сделан потому, что только в Caché можно изучать объектную, реляционную и иерархическую модели данных и, самое главное, без дополнительных усилий наблюдать их взаимодействия.

 Сравнения стандартов ODMG 3.0 и SQL:2003 будут проведены после изучения объектной (в Caché) и объектно-реляционной (объектное расширение SQL в Oracle) моделей данных.

### Зачем нужны объекты в базах данных?

 Реально существующие объекты характеризуются **состояниями**, которые могут изменяться после наступления некоторых **событий.** 

Для реляционной и ER-моделей описание **жизненных циклов** (т. е. последовательностей состояний) и самих состояний связаны с определёнными трудностями. Моделирование:

- динамических связей между объектами (связь имеет состояния, может создаваться, изменяться, уничтожаться),
- **• сообщений**, которыми могут обмениваться объекты в модели,
- выполнения объектами действий

не предусмотрены базовой семантикой этих моделей и потому затруднительны или невозможны.

Пример: состояния с

- авансирован,
- выполняется,
- приостановлен,
- оплачен,
- завершён,
- принят.

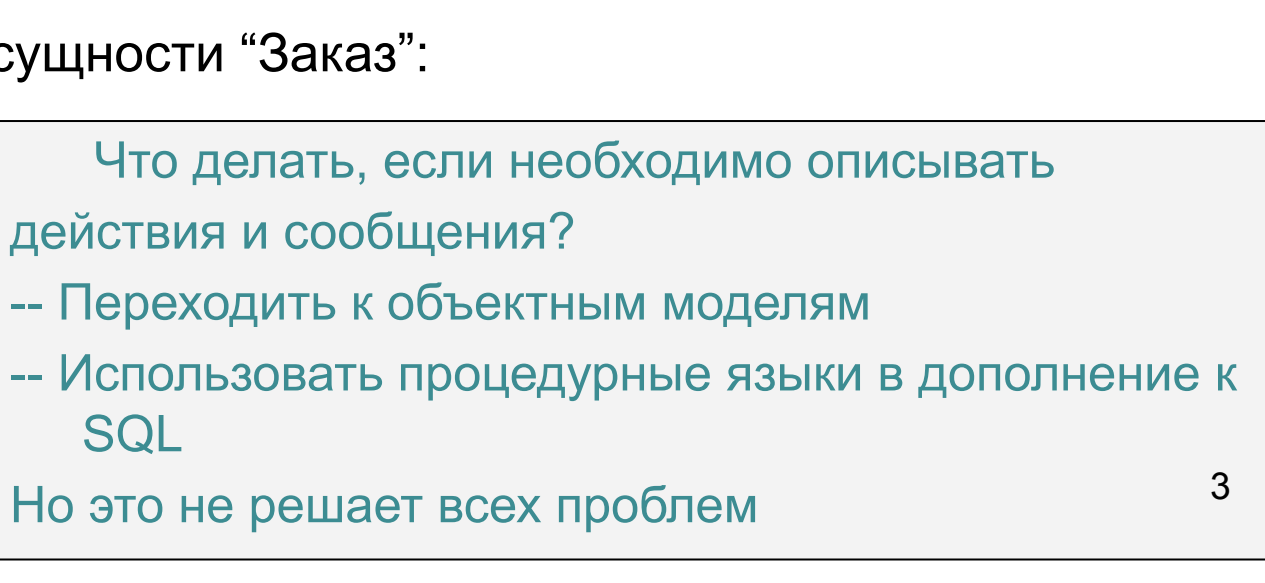

### Особенности архитектуры Caché

 Объектная система Caché построена на объектном расширении персистентного языка ObjectScript. Уникальная особенность системы в том, что она позволяет работать с данными одновременно в объектной, реляционной и иерархической моделях, не программируя никаких отображений (mappings). Легко получаемые в Caché дедуктивная, полуструктурированная и другие модели, включая так называемые NoSQL, позволяют считать Caché полимодельной СУБД.

#### Универсальная архитектура Caché

 В универсальной архитектуре Caché (см. след. слайд) данные и объектов и таблиц отображаются в многомерные структуры, хранением которых заведует механизм многомерной памяти.

 Унифицированные структуры данных доступны и серверу объектов и SQL-серверу. Программное обеспечение промежуточного уровня может обращаться к одному из этих серверов. Шлюз SQL позволяет обмениваться данными с другими базами реляционного типа.

### Универсальная архитектура Caché

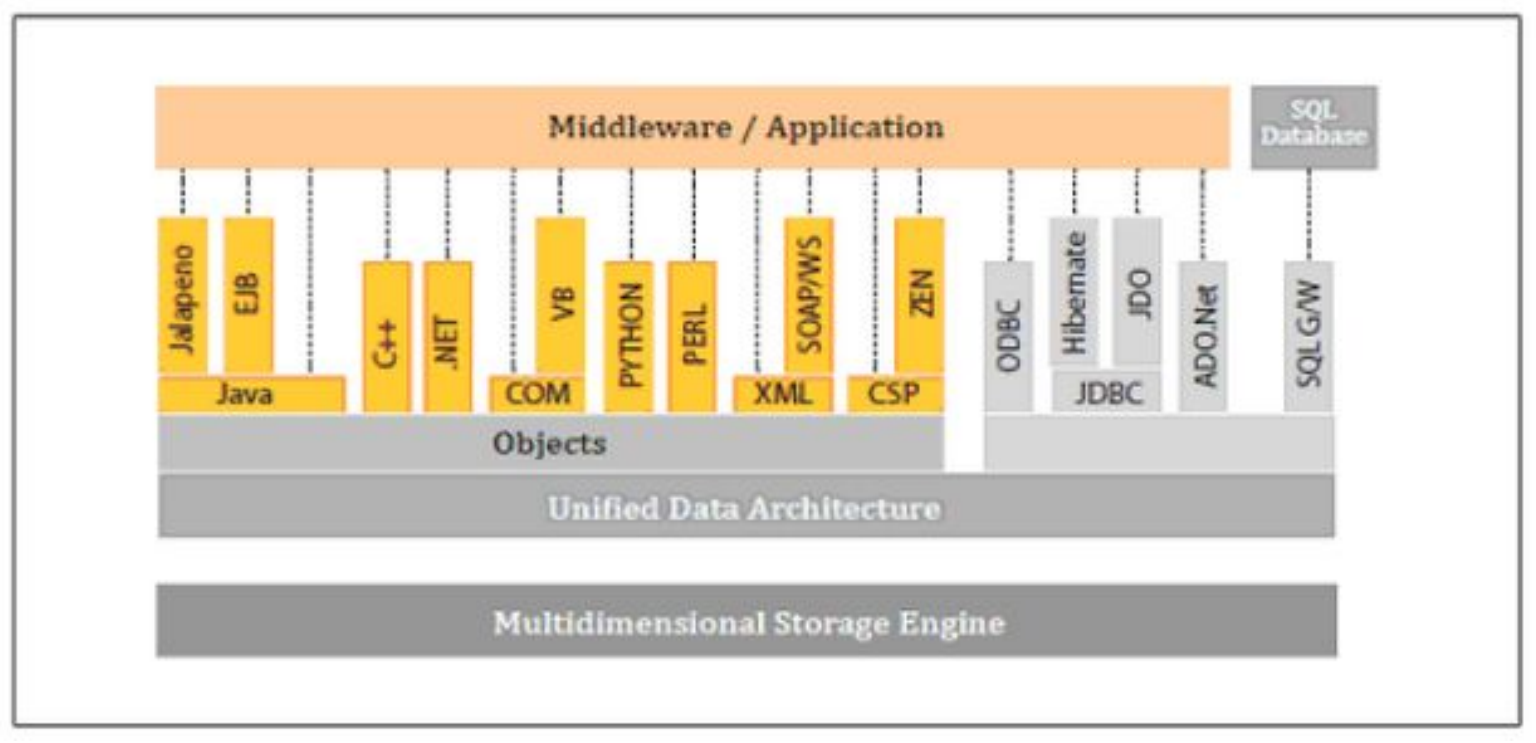

Middleware/Application Промежуточное ПО/Приложение SQL Database База данных SQL Objects Объекты Unified Data Arhitecture Унифицированная архитектура данных Multidimensional Storage Engine Средство многомерного хранения

**©** Бессарабов Н.В.2016

#### Система классов Caché (1/3)

 Как всегда, класс задаёт шаблон, по которому создаются объекты определённого им типа. Объект — это экземпляр класса. Метод представляет собой функции или процедуры класса или объекта, определяющие его поведение. **Свойства класса не используются для идентификации объектов**, как в реляционной модели. Эту роль играют два идентификатора OID и OREF.

• Можно считать понятия класса и типа синонимами. Как и в естественных языках, объёмы понятий-синонимов перекрываются, но не совпадают. Предопределённые типы данных инкапсулированы, то есть их определения не доступны для изменения. Однако, пользовательские типы открыты. Обычно классы выстраиваются в иерархию наследования. У типов этого нет. Типы данных не могут содержать свойств. Для типов данных невозможно создавать экземпляры.

Замечания о странностях терминологии Caché

#### Система классов Caché (2/3)

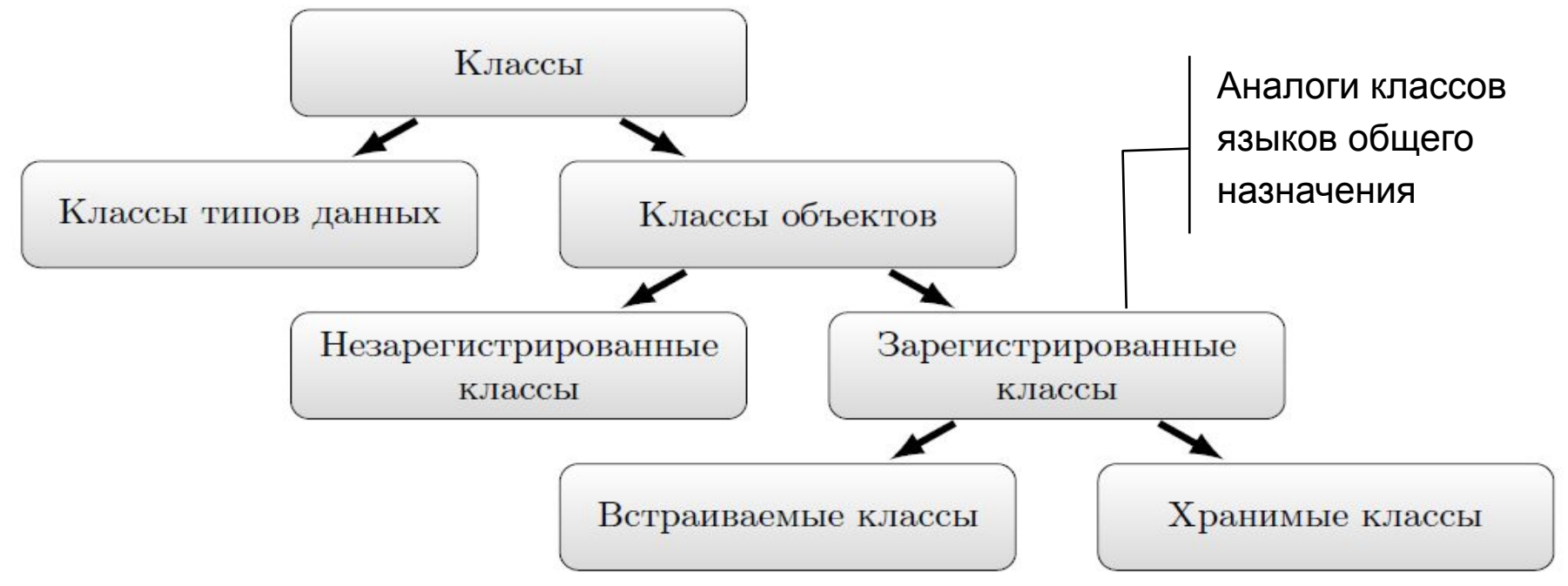

 В Cache принята следующая **нестандартная терминология**. Классы вообще подразделяются на классы типов данных и классы объектов. Классы типов данных определяют допустимые значения констант (литералов) и позволяют их контролировать. Классы типов данных содержат предопределённые наборы методов проверки и приведения значений атрибутов к другим типам.

 Незарегистрированные классы (Non-registered Classes) предназначены для создания пользовательской объектной системы. Мы с ними работать не будем. 7

#### Система классов Caché (3/3)

 Зарегистрированные классы обладают предопределенным поведением, задаваемым набором встроенных функций, наследуемых из системного класса %RegisteredObject (знак процента определяет системность класса или метода) и отвечающих за создание новых объектов и за управление размещением объектов в памяти.

 Зарегистрированные классы делятся на хранимые и встраиваемые. Хранимые классы это потомки класса %Persistent. Они хранятся независимо и потому имеют уникальную и неизменяемую объектную ссылку OID, по которой объект может быть найден на диске, и ссылку OREF для обращения к ним в памяти. Хранимые классы используют весь набор методов класса %Persistent. Здесь конструкторы, методы подкачки объектов, удаления объектов и т.д.

 Встраиваемые классы наследуют своё поведение от класса %Library.SerialObject. Они могут попасть на диск только в составе хранимого класса и потому имеют OREF но не имеют OID.

## Структура класса Caché

- **• Имя класса** понимается в обычном для ООП смысле.
- **• Параметры.** Изменяют возможности класса во время его компиляции**.** Обычно для ООП
- **• Свойства --** в обычном для ООП смысле.
- **• Методы** понимается в обычном для ООП смысле.
- **• Запросы** операции с объектами класса, играющие роль фильтров
- **• Индексы** необычные для ООП элементы,

используются для ускорения доступа.

**• Триггеры** – используются только в табл. модели.

<u>Заметим, что свойства это константы предопределённых типов,</u> ссылки на объекты, встроенные объекты, потоки данных (BLOB и CLOB), коллекции (массивы и списки), отношения.

 В языке UML в структуре класса предусмотрено его имя, атрибуты, операции, сигналы.

Параметры

**Имя класса**

Свойства

Методы

Запросы

Индексы

Триггеры

Только в Caché

#### Форматы данных и их преобразования

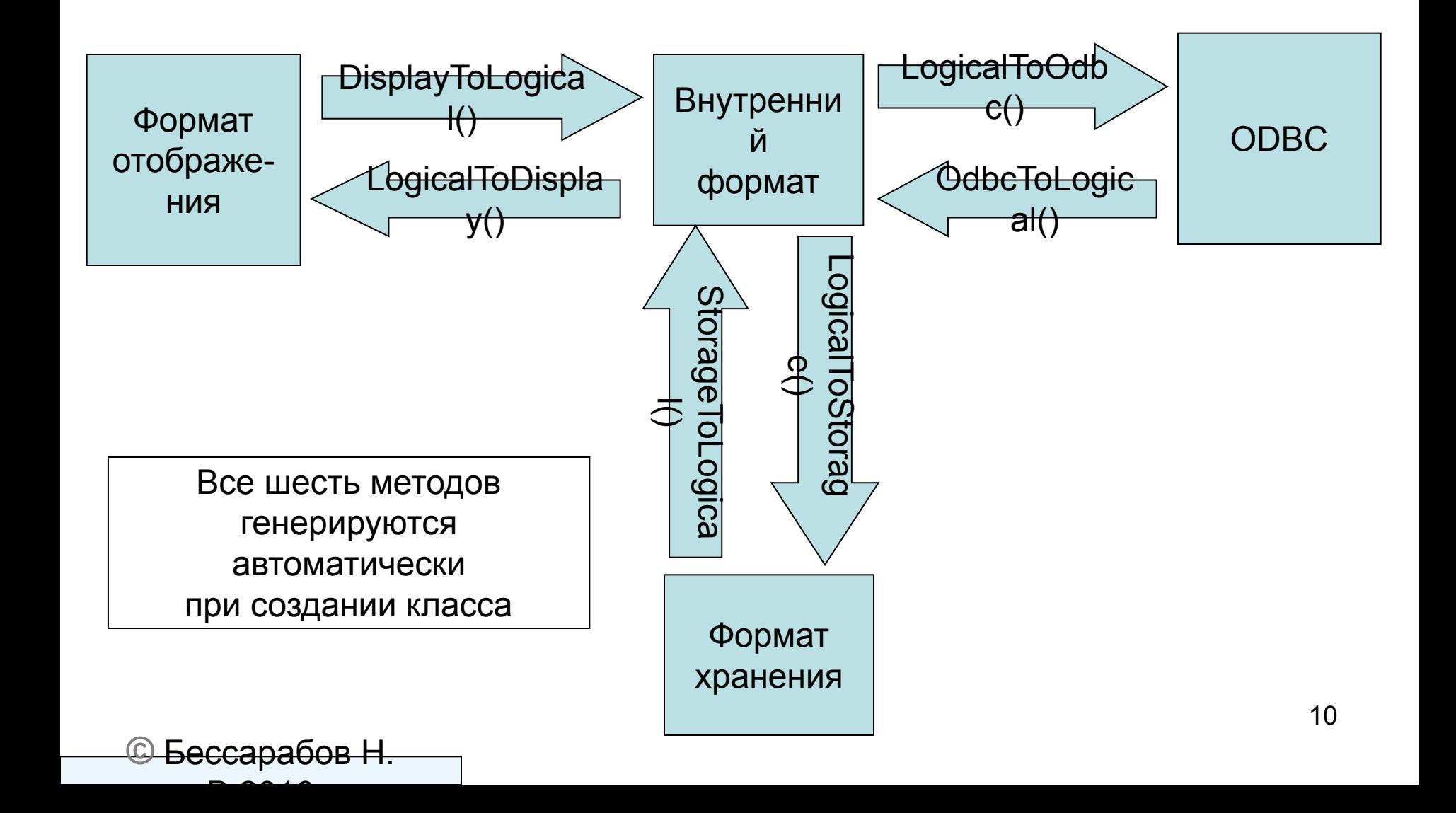

#### Методы преобразования типов

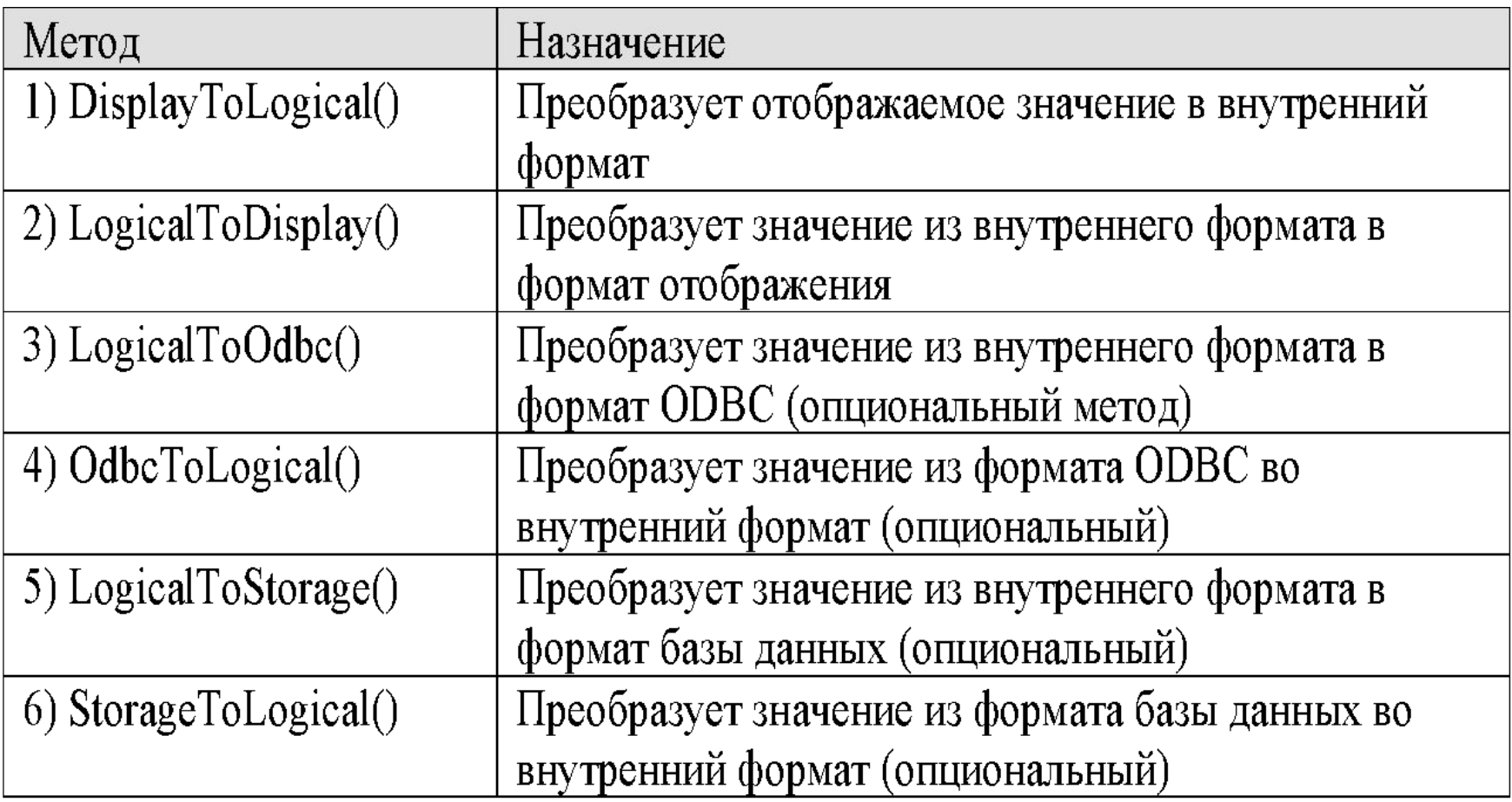

#### Предопределенные типы данных

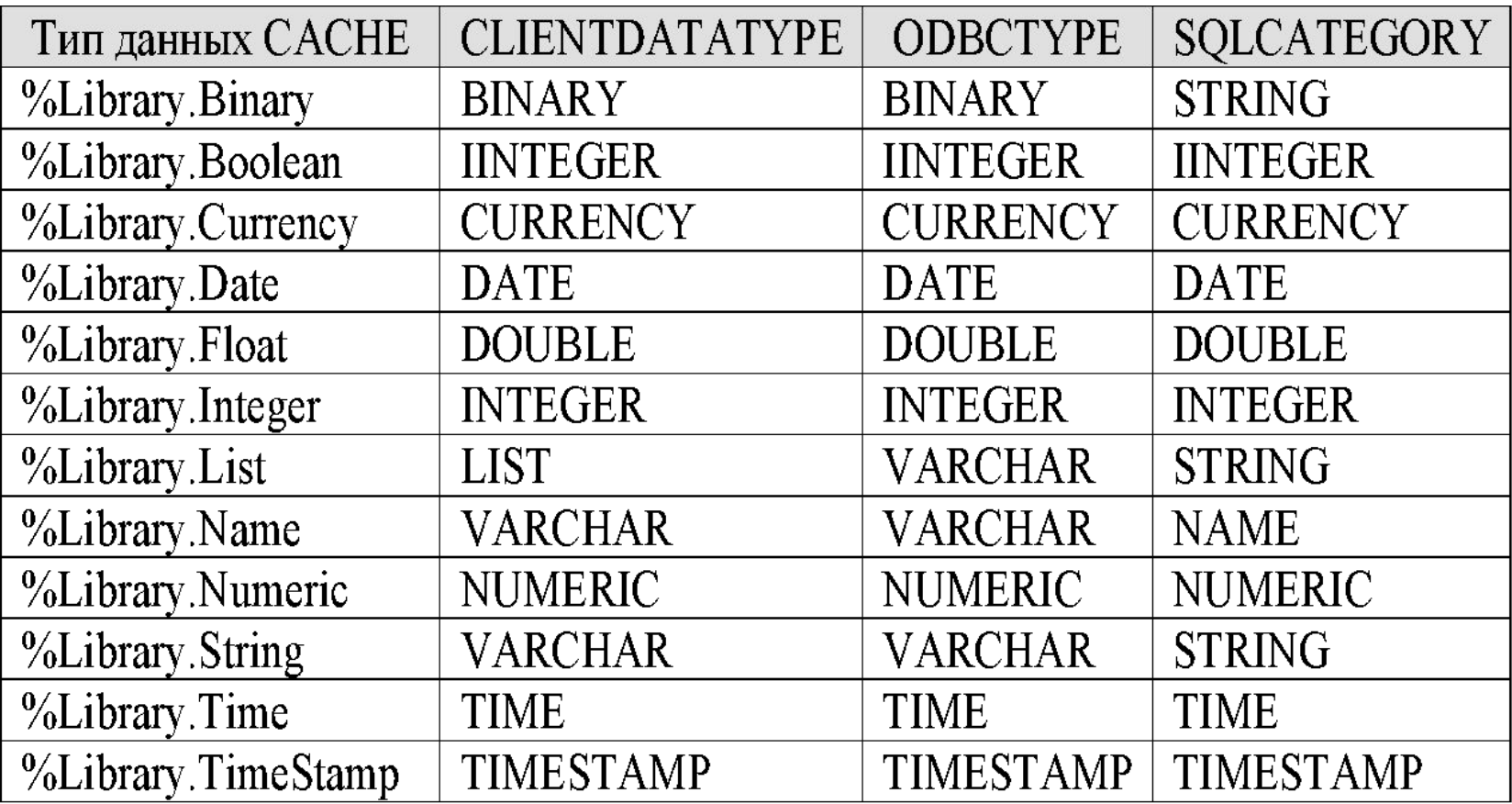

#### **©** Бессарабов Н. В.2016

#### Свойства

Свойства представляют собой константы предопределенных типов, ссылки на объекты, встроенные объекты, потоки данных (BLOB, CLOB), коллекции, древесные значения и отношения:

• Константы

Пример: Property Name As %String(MAXLEN = 20);

• Ссылки на объекты

Каждый класс это тип данных.

Пример: Пусть имеется хранимый класс Address. Тогда свойство Address можно описать так

Property Addr As Address;

• Встроенные объекты

<u>Пример</u>: Пусть имеется встраиваемый класс Address. Свойство Addr записывается точно так же как в предыдущем варианте, Property Addr As Address;

но речь идет не о ссылке, а о встраивании объекта.

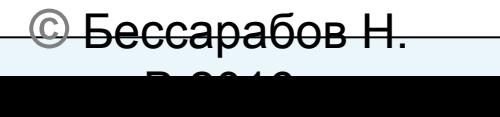

#### Пять способов создания класса в Cache

- Создание таблицы (нельзя определить методы )
- Использование мастера Studio
- Написание текста в Studio
- Задание из терминала в COS
- Импорт из UML

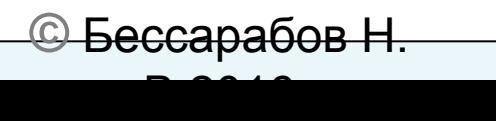

#### Способ 1: Задание таблицы

- Предварительно проверяем в портале, не существует ли глобал ^QQD и класс ^User.QQ.cls в области имён User. Если существуют, удаляем их. Смысл этих действий будет понятен далее.
- Исполняем в SQL-менеджере портала в области User команду create table QQ (c1 char(3), c2 number(4))
- В разделе "Классы" портала обнаруживаем класс ^User.QQ.cls, щелкнув по позиции "Документация" получаем его описание.
- В Studio для той же области User вызываем (Файл Открыть ..) описание класса User.QQ.cls :
- Class User.qq Extends %Persistent [ ClassType = persistent, DdlAllowed, Owner = ', SqlRowIdPrivate, SqlTableName =QQ, StorageStrategy = ] {

Property c1 As %Library.String(MAXLEN = 3) [ SqlColumnNumber = 2 ];

Property c2 As %Library.Numeric(MAXVAL = 9999, MINVAL =

 $-9999,$  SCALE = 0) [ SqlColumnNumber = 3 ];

}""

• Проверяем, не появился ли глобал ^QQD в области имён User. Вывод: При создании таблицы появляется соответствующий класс.

#### Способ 2. Использование мастера (1/10)

Шаг 1. Проверяем в портале, не существует ли глобал ^HumanD, класс ^User.Human.cls и таблица Human в области имён User.

В Studio вызываем мастера, задаём область имен User, имя класса

#### и комментарий

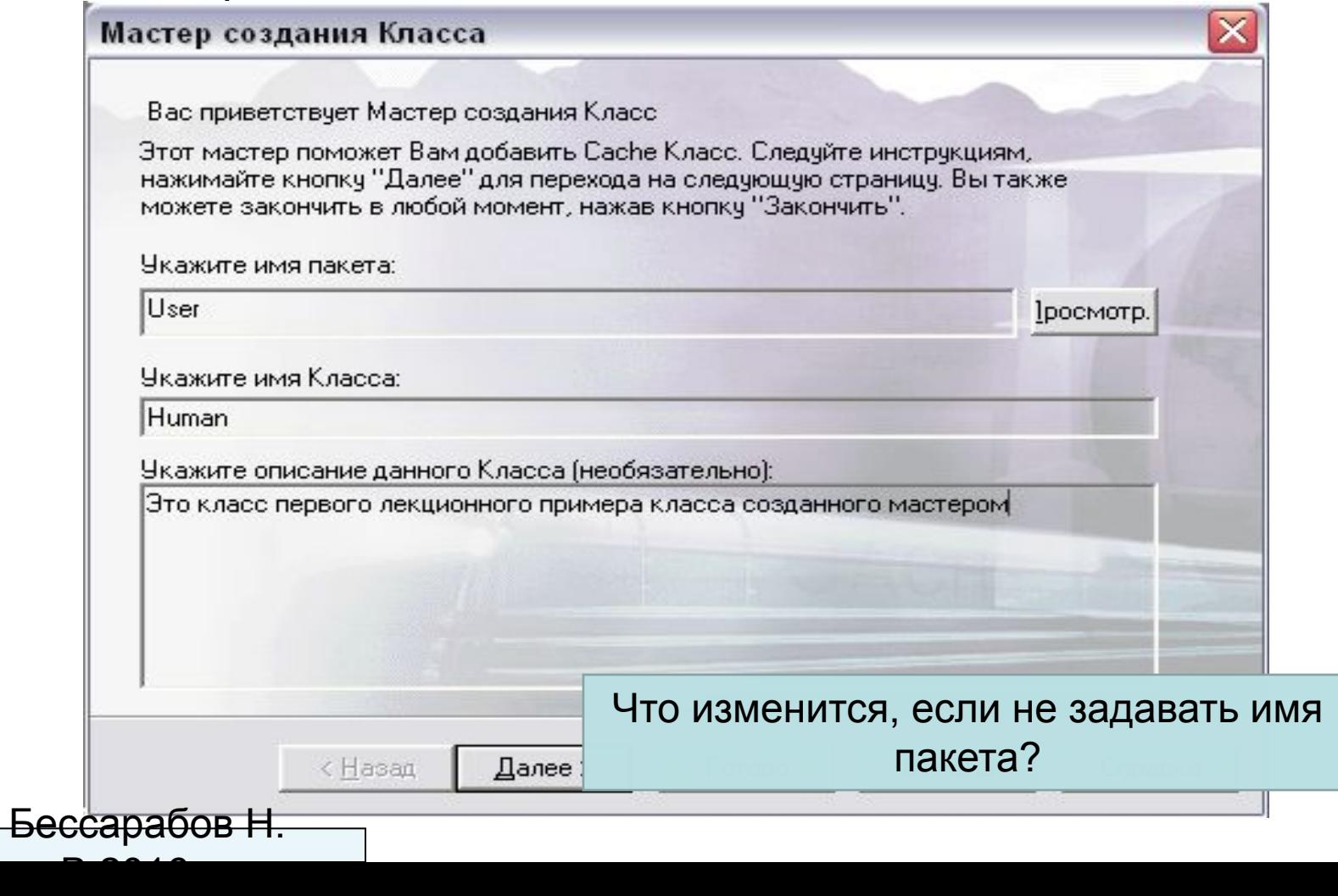

16

#### Способ 2. Использование мастера (2/10)

#### Шаг 2. Выбор вида класса

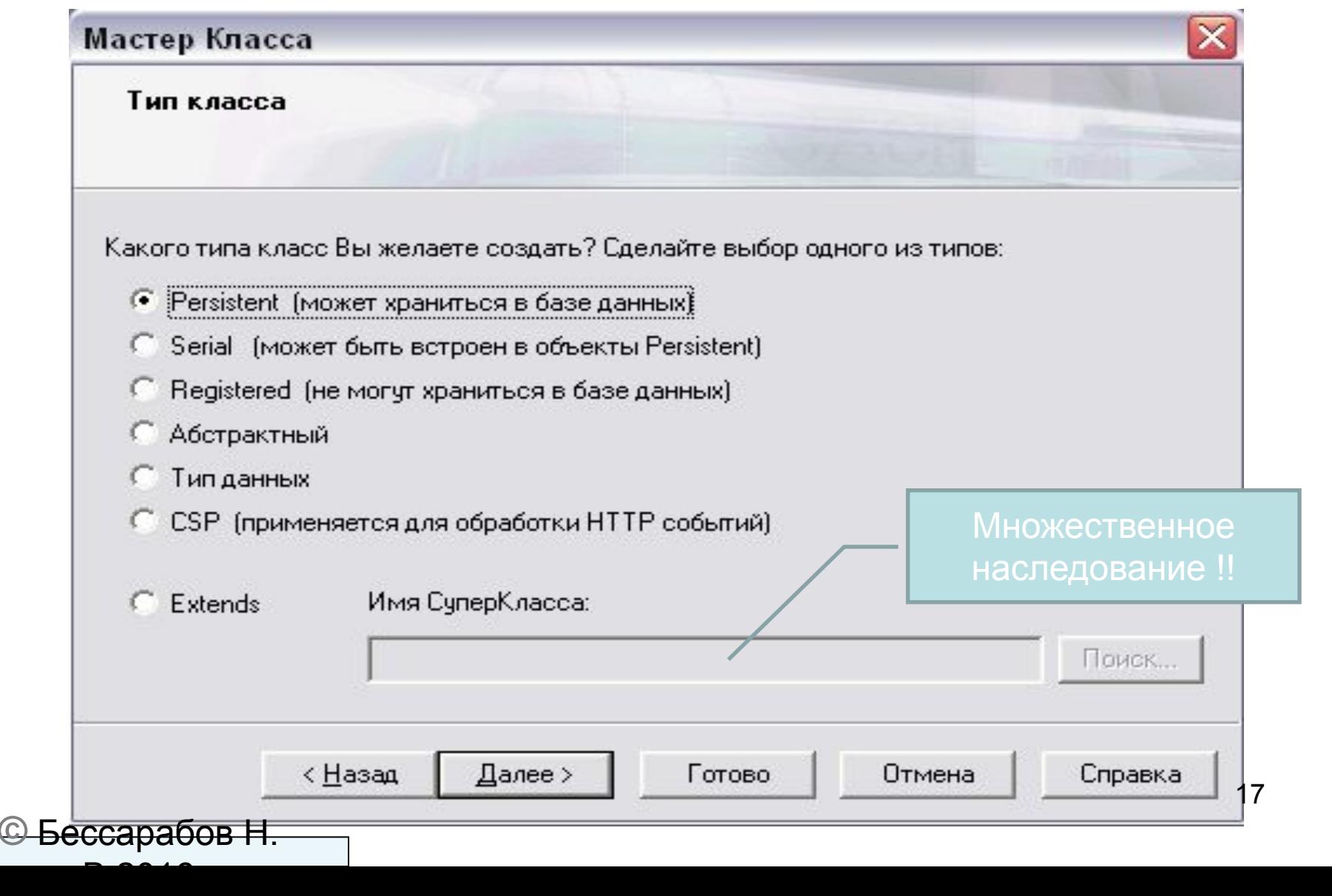

### Способ 2. Использование мастера (3/10)

#### Шаг 3. Выбор владельца, имени таблицы, отличного от имени класса, поддержки XML и автозаполнения данными

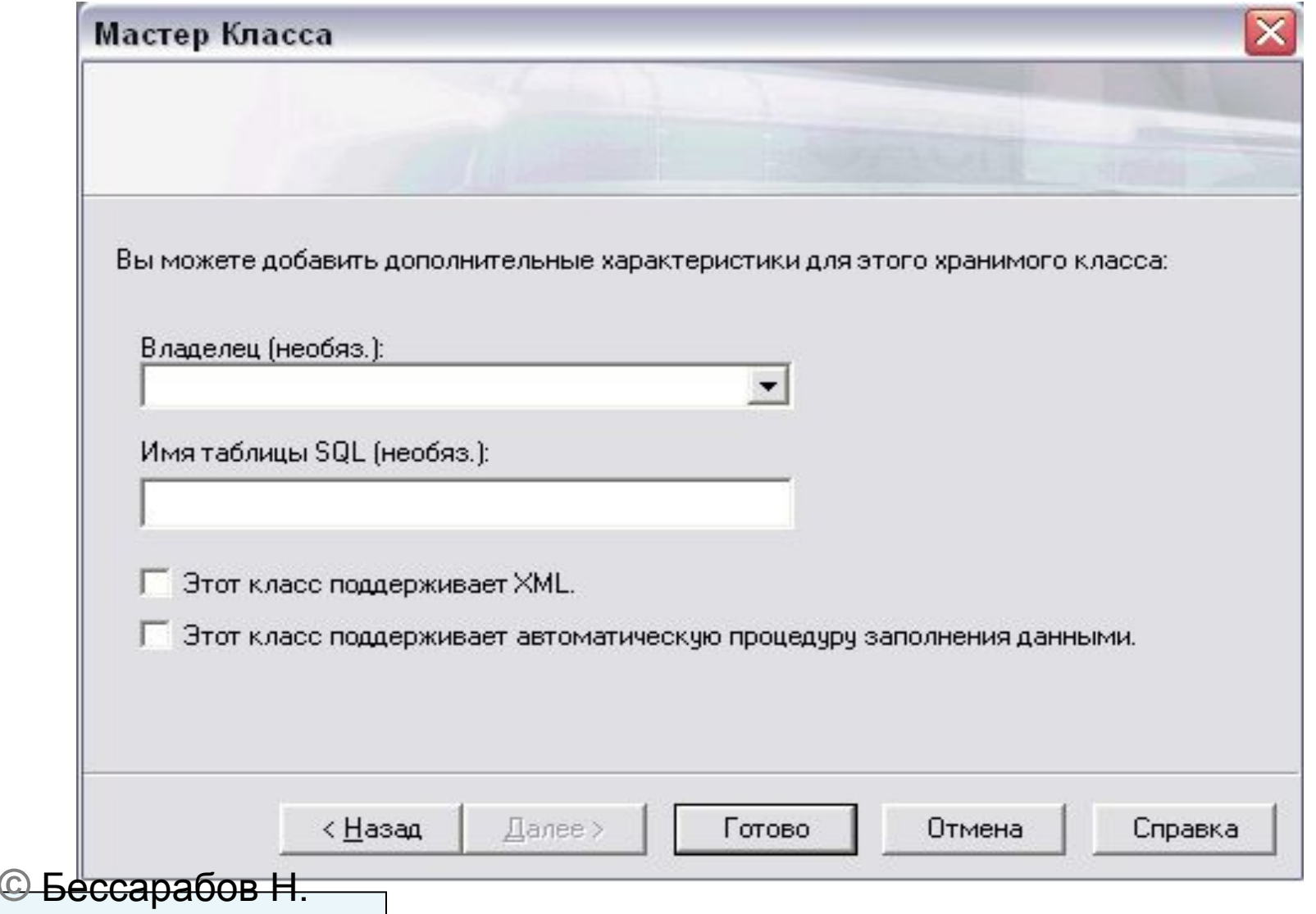

В.2016

### Способ 2. Использование мастера (4/10)

Шаг 4. Смотрим полученный результат в Studio

/// Это класс первого лекционного примера класса созданного мастером Class User.Human Extends %Persistent [ ClassType = persistent, ProcedureBlock ] { }

Заметим, что описание класса передано вручную введённым комментарием.

Поскольку создавался хранимый класс, то ^User.Human наследует (Extends) системному классу %Persistent .

Проверьте, появились ли таблица Human? В чём её особенности? А глобал ^HumanD?

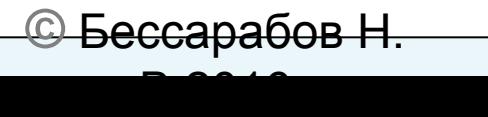

#### Способ 2. Использование мастера (5/10)

Шаг 5. В Studio выбираем «Новое свойство» (Правая кнопка мыши –

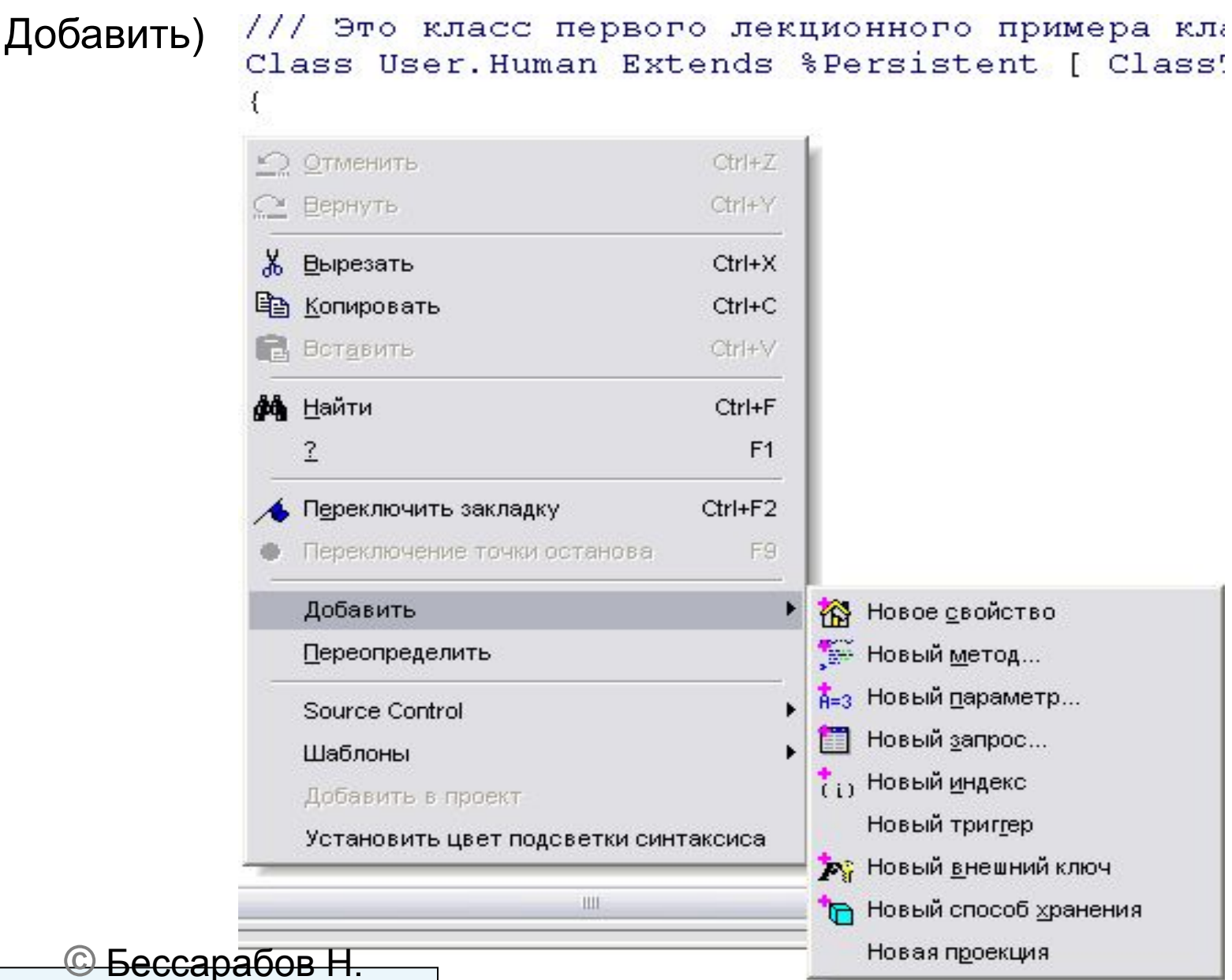

В.2016

20

### Способ 2. Использование мастера (6/10)

#### Шаг 6. Добавляем атрибуты используя появившийся мастер

#### Мастер создания Свойства

Вас приветствует Мастер Создания Свойства.

Этот мастер поможет Вам добавить новое Свойство в описание Класса. Следчйте инструкциям, нажимайте кнопку "Далее" для перехода на следующую страницу.Вы также можете закончить в любой момент, нажав кнопку "Закончить".

Укажите имя нового Свойства:

< Назад

Name

Укажите описание нового свойства (необязательно):

Далее >

Готово

Отмена

Это имя

**©** Бессарабов Н.

В.2016

21

Справка

#### Способ 2. Использование мастера (7/10)

#### Шаг 7. Выбираем тип данных

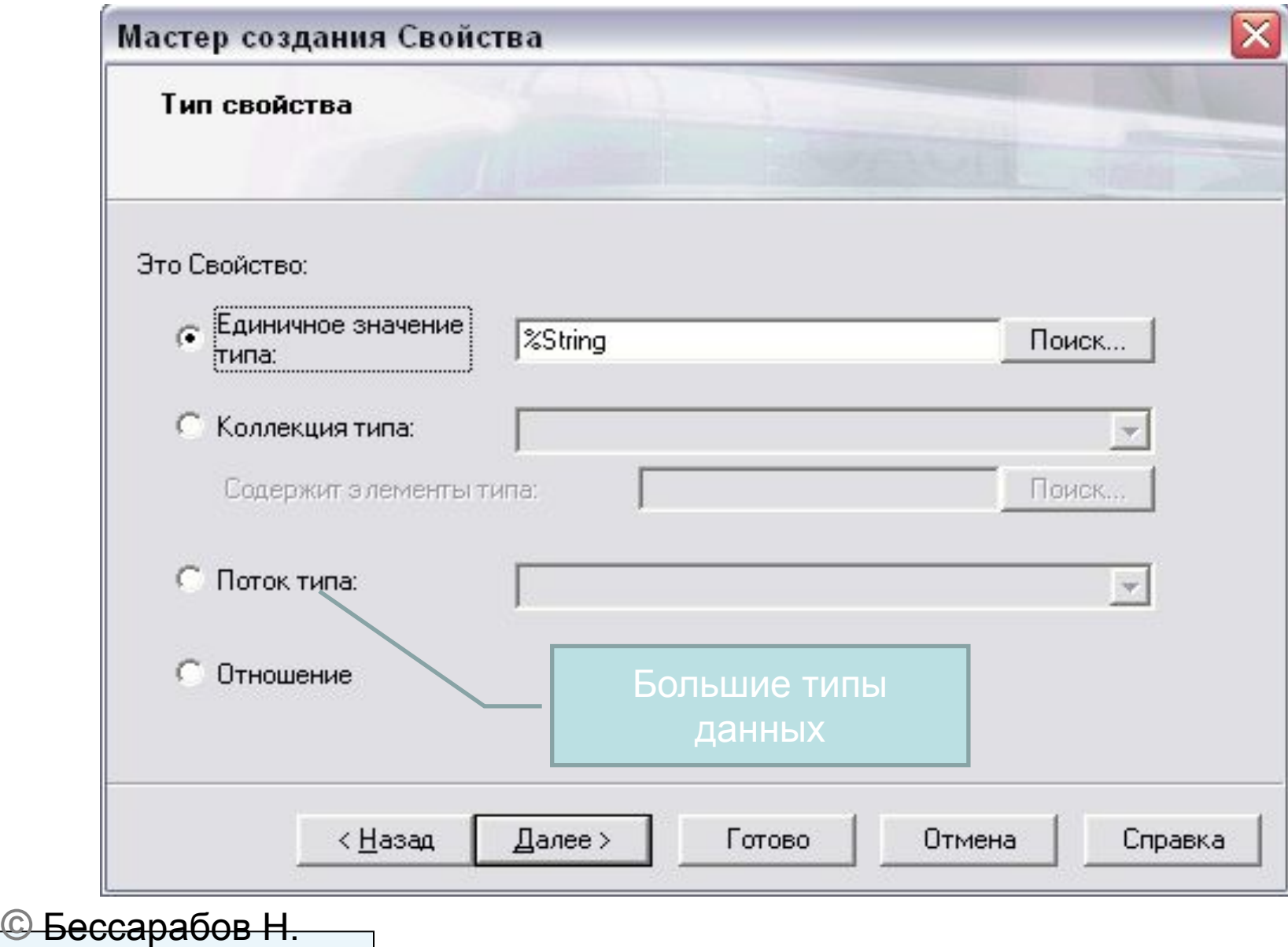

22

В.2016

#### Способ 2. Использование мастера (8/109)

#### Шаг 8. Задаем свойства и переходим к параметрам типа

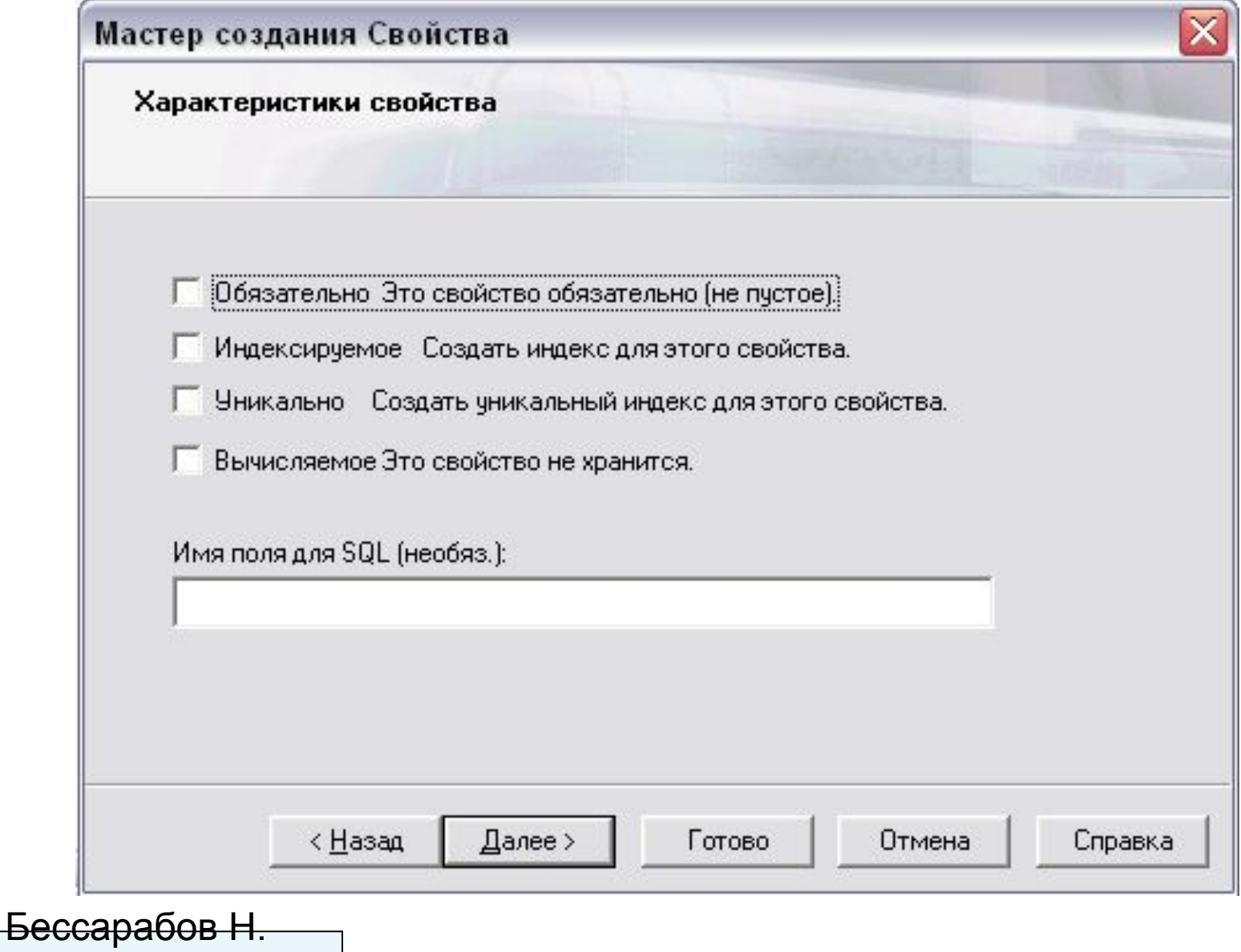

В.2016

23

### Способ 2. Использование мастера (9/10)

#### Шаг 9. Оставляем параметры типа по умолчанию

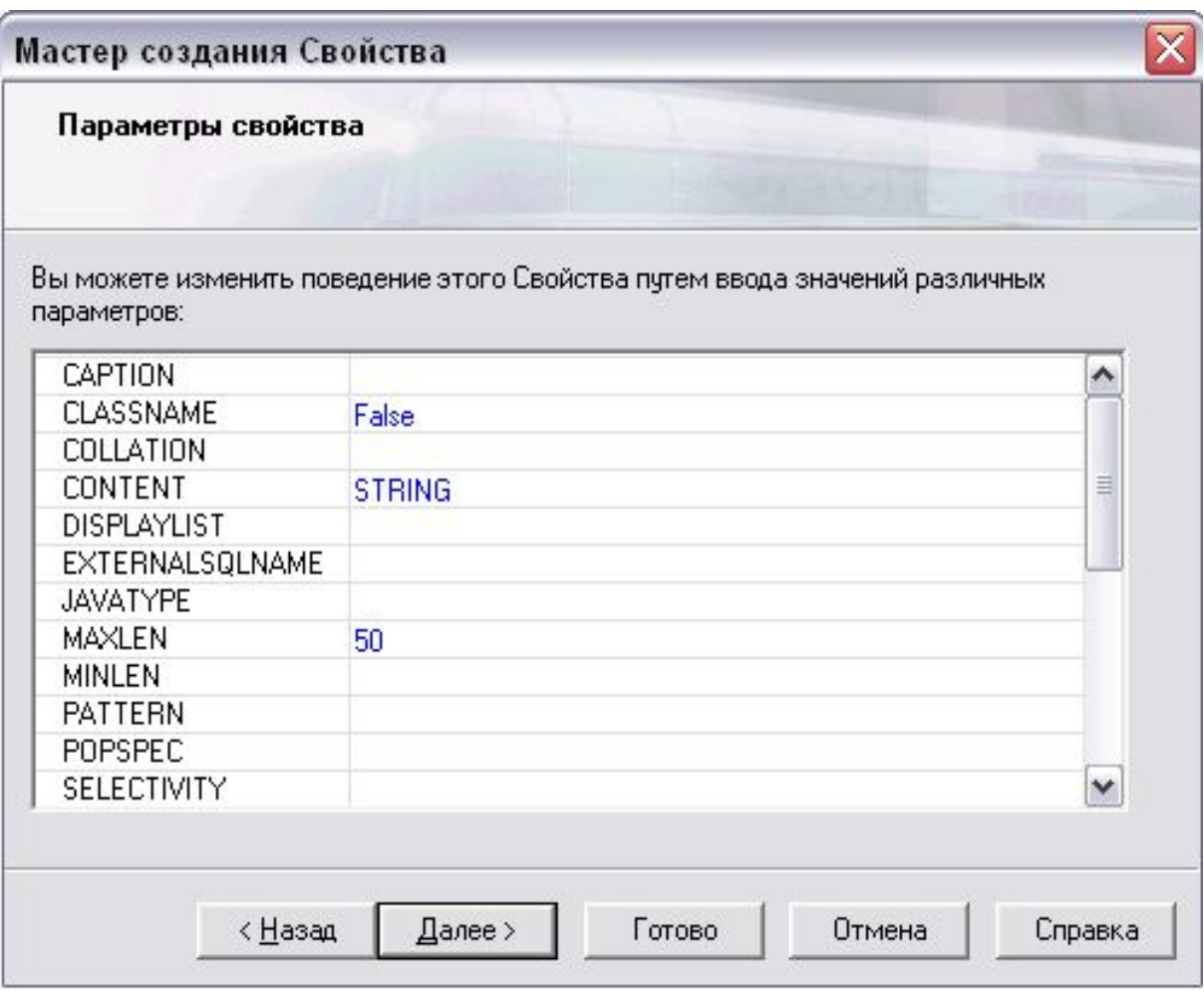

### Способ 2. Использование мастера (10/10)

Шаг 10. В Studio обнаруживаем текст, определяющий новое свойство: { /// Это имя Property Name As %String; } Просмотрите ещё раз таблицу Human и глобал ^HumanD

 Этот же результат мог быть получен непосредственно вводом текста описывающего свойства в Studio. Но это уже способ 3 создания класса.

 Способ 4 реализуется из UML-диаграммы при подключении инструмента Rational Rose

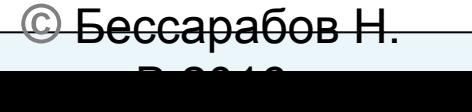

#### Методы унаследованые от класса %Persistent

 Прежде, чем мы рассмотрим 5-й способ создания класса – из COS – перечислим методы наследуемые от родительского класса %Persistent:

- %New(). Конструктор объекта. Его задача создать экземпляр класса.
- %Save(). Сохраняет объект на диске.
- %Close(). Закрывает объект, то есть удаляет его из памяти
- %Open(). Метод класса. Если он находит объект существующий в базе данных, то создает в памяти его копию, содержащую значения всех свойств, и возвращает объект. Если объект уже загружен в память, просто возвращается OREF. Вообще у метода три аргумента. Второй аргумент Concurrency определяет особенности параллельной работы и принимает значения 0, 1, 2, 3, 4. По умолчанию установлен в "1", что означает создание разделяемой блокировки при загрузке объекта в память.
- %OpenID().
- %Delete().
- %IsModified().

**©** Бессарабов Н. В.2016

### Работа с объектами в COS (1/3)

• Создадим простейший класс с единственным атрибутом Name. Class User.A Extends %Persistent [ ClassType = persistent, ProcedureBlock ]

```
\{ Property Name As %String(MAXLEN = 20);
 }
```
• Создадим экземпляр класса с помощью метода %New(): s ss=##class(User.A).%New()

Макроподстановка ##class создает объектную ссылку OREF. Что же представляет собой эта ссылка?

w ss

Ответ:

1@User.A

Итак, OREF состоит из двух частей имени класса "User.A" и идентификатора объекта "1".

```
 Вторая ссылка OID читается методом %Oid():
 w ss.%Oid()
 User.A
```
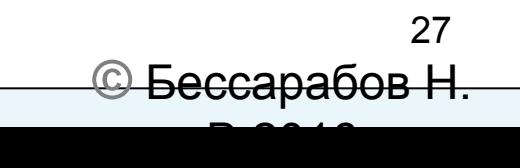

## Работа с объектами в COS (2/3)

 OID представляет собой список, состоящий из OID объекта и имени класса. Читаем его компоненты циклом с командой \$list: f i=1:1:\$ll(ss.%Oid()) {w !,\$li(ss.%Oid(),i)} 1

User.A

- Для того, чтобы завершить создание объекта необходимо назначить значения его атрибутов и сохранить его на диск. Если объект дальше не будет использоваться, необходимо удалить его из памяти.
- s ss.Name="John" // параметру Name объекта № 1

присвоено значение.

d ss.%Save() // объект № 1 сохранен на диске. d ss.%Close() // объект № 1 закрыт, то есть удален

из памяти.

Вывод: Задание первого объекта класса образует глобал. Проверим проводником образовался ли глобал USER.AD.

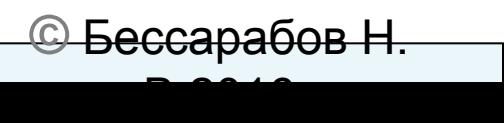

## Работа с объектами в COS (3/3)

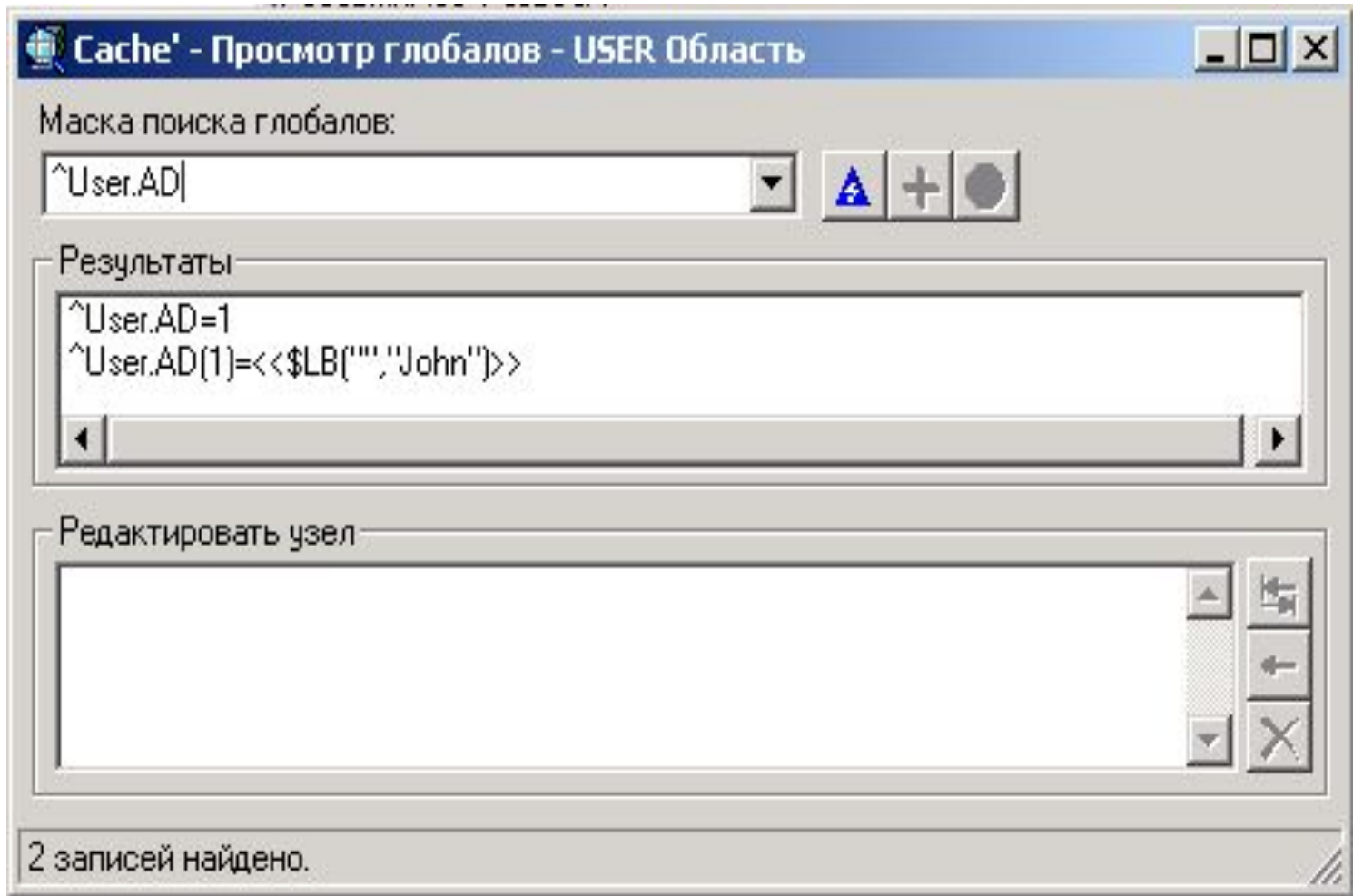

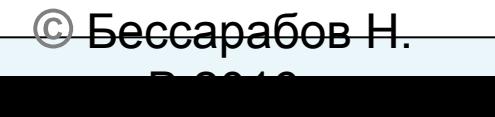

## Классы, таблицы, объекты, строки и деревья

 Теперь понятны связи между иерархической, табличной и объектными моделями в Caché.

 Оказывается, таблицы эквивалентны классам без методов, столбец таблицы соответствует атрибуту класса, строка таблицы отображается в объект соответствующего класса.

 Как только создаётся строка таблицы или же объект, так сразу же создаётся глобал в виде дерева глубины 1. Работая с его узлами, можно манипулировать строками в табличном представлении или объектами в объектной модели.

 Понятно, что основой такого симбиоза трёх моделей может быть только объектная модель. В табличной и иерархических моделях нет места для методов и объектных типов данных.

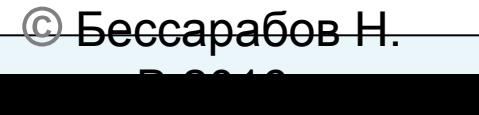

## Таблиц в Caché не бывает

 В Studio создаём класс T, не смущаясь незнанием языка CDL (Class Define Language) на котором он написан:

```
Class User.T Extends %Persistent [ ClassType = persistent, 
DdlAllowed, SqlRowIdPrivate, SqlTableName = T ]
{
Property c1 As %Library.Numeric(MAXVAL = 99, MINVAL = -99,
SCALE = 0 [ SqlColumnNumber = 2 ];
Property c2 As %Library.String(MAXLEN = 3) [ SqlColumnNumber = 3 
];
}
```
 Пока его не компилируем. В разделе SQL портала управления системой проверяем, не существует ли таблица SQLUser.T. Если существует, удалим её.

 Теперь компилируем класс не обращая внимания на строки описания добавленные Студией. Появляется таблица SQLUser.T.

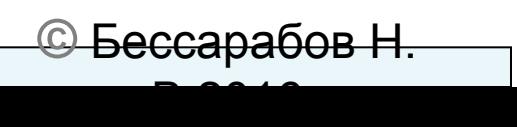

#### Виртуальная таблица SQLUser.T

Портал сообщает об этой таблице следующее:

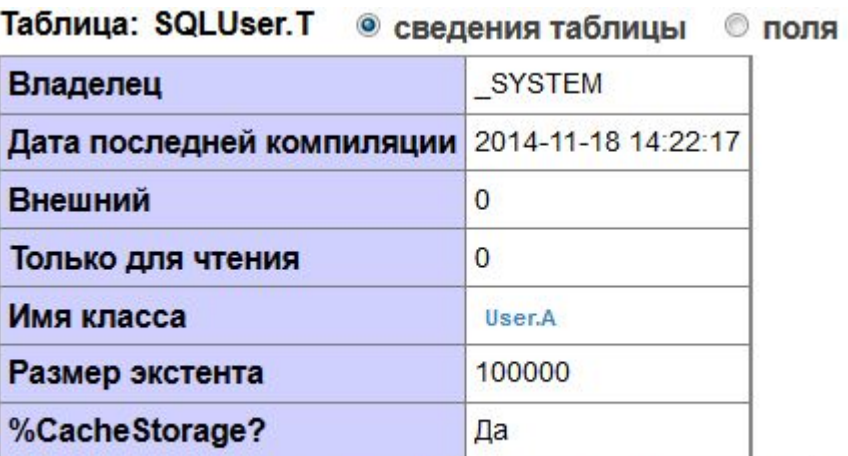

Таблица: SQLUser. T © сведения таблицы © поля © индексы © триггеры © ограничения © кэшированные запросы

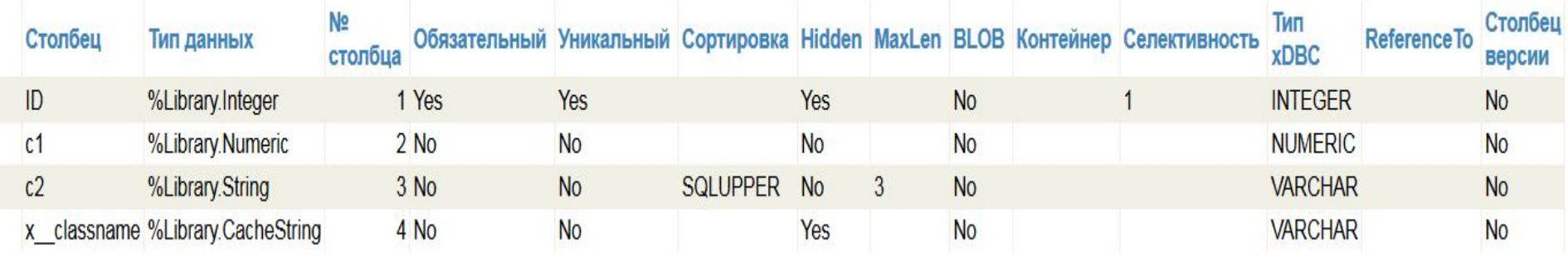

Obatute внимание на два непрошенных столоца ID и x classitante.

**©** Бессарабов Н. В.2016

 $\circledcirc$ 

## Сравниваем таблицу SQLUser.T и породивший её класс User.T

 Понятно, что в первой строке записано имя класса User.T, а свойства c1 и c2 соответствуют именам столбцов c1 и c2. Понятно, что ширина столбца c2 равна 3. SqlColumnNumber = 2 и 3. Столбец ID играет роль суррогатного ключа, соответствует OID, а столбец x\_classname имеет объектный тип %Library.CacheString.

Убедитесь, что созданная таблица пустая.

 Проверим на всякий случай, не существует ли глобала с именем T, после которого приписана буква D. Если глобал ^User.TD существует, удалите его. Теперь в SQL-менеджере введём в таблицу T одну строку:

insert into T values (22, "QQ")

 С помощью команды select \* from T убеждаемся, что строчка действительно записана.

Переходим в проводник и в папке "Глобалы" обнаруживаем глобал ^User.TD. Если он не появился, нажмите на кнопку F5.

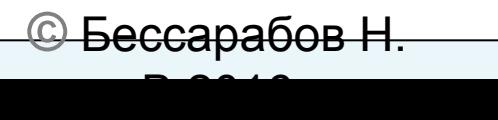

#### Созданный глобал ^User.TD

Интересно, как выглядит вновь созданный глобал. Щёлкаем

левой кнопкой мыши по позиции "Просмотр" в строчке ^User.TD и обнаруживаем структуру:

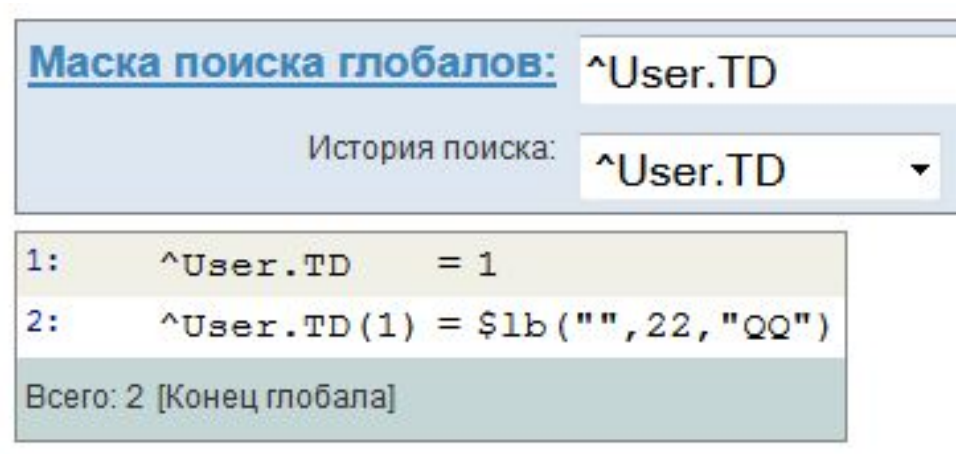

Если добавить ещё одну строку, например 1, "A", выполнив команду insert into T values (1, "A")

то дерево изменится так:

 $^{\wedge}$ User.TD=2 ^User.TD(1)=<<\$LB("","22","QQ")>> ^User.TD(2)=<<\$LB("","1","A")>> Теперь можно работать непосредственно с глобалом. Корень дерева хранит число строк в таблице

**©** Бессарабов Н. В.2016

#### Представление таблицы деревом

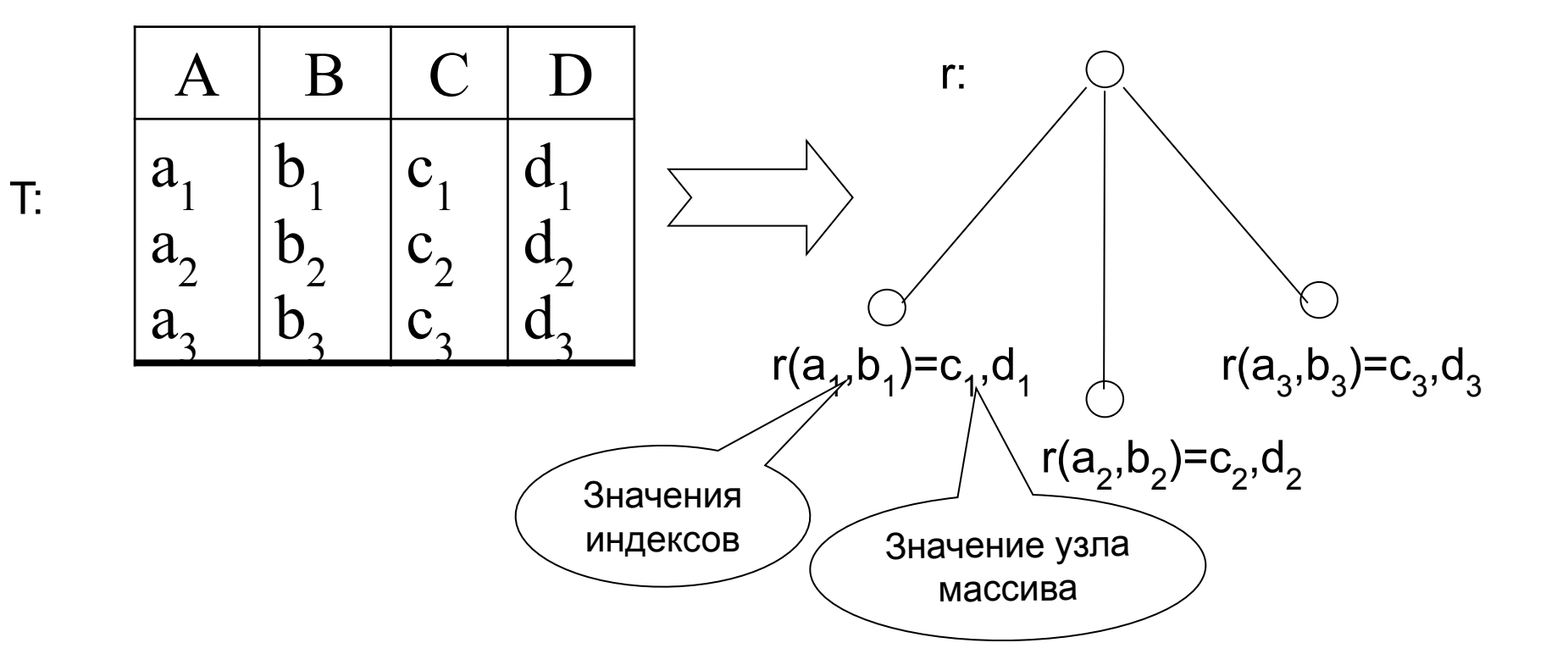

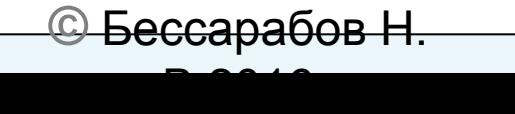

#### Наследование (1/2)

```
 Классы могут быть наследниками других классов. Для примера
создадим класс человек (human) следующей структуры
Class User.Human Extends %Persistent
```

```
{
Property Pass As %String(MAXLEN = 11);
Property Name As %String(MAXLEN = 20);
```

```
}
В нём name – имя, pass – номер и серия паспорта.
```
 Класс-наследник student расширяет базовый класс свойством NNZach - номер зачетной книжки:

```
Class TestLib.Student Extends TestLib.Human
```

```
{
Property NZach As %String(MAXLEN = 10);
```
 При этом создаются две таблицы Human и Student причем поля Name и Pass в таблице Student будут виртуальными. То есть при создании новой записи в таблице Student значения этих полей сохраняются в таблице Human и информация о них извлекается по  $_{36}$ @ <del>Бессарабов М. Пакр</del>.

```
В.2016
```
}

#### Наследование (2/2)

 В классе Human создадим объект Пётр ("0305 855637", "Петр"), а в классе Student – объект Иван( "0305 163788", "Иван", "8765"). USER>s stud=##Class(User.Student).%New()

USER>s stud.Name= "Иван"

USER>s stud.NZach=" 8765 "

*USER>s stud.Pass=" 0305 855637 " /не забудьте сохранить и закрыть* Данные обоих классов помещаются в один глобал ^User.HumanD:

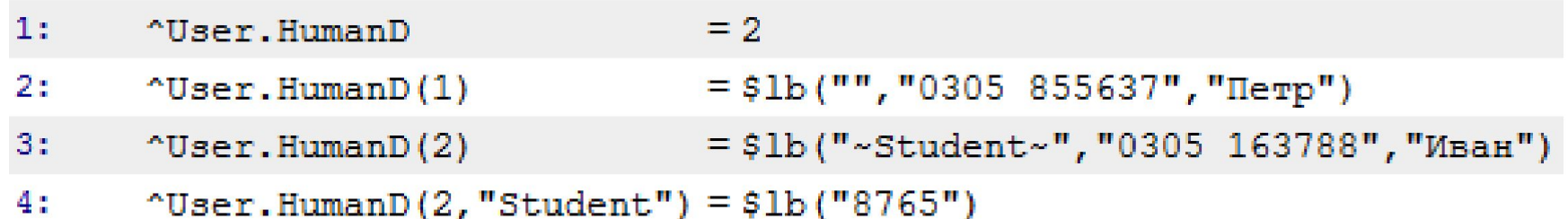

Всего: 4 [Конец глобала]

Запросами SELECT \* ... просмотрим содержимое этих таблиц

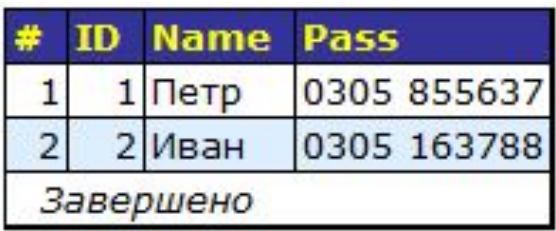

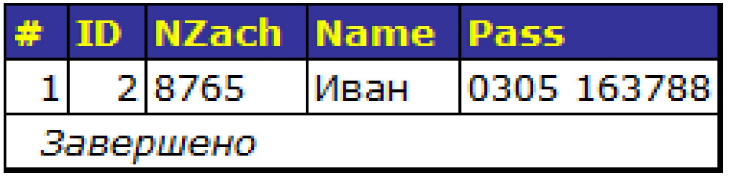

Один вывод очевиден --"Студент это человек", а как с наследованием в SQL-представлении данных?

**©** Бессарабов Н. В.2016

#### Сериализуемые классы (1/2)

 Создадим встроенный класс Addres: Class User.Address Extends %SerialObject

```
{<br>}
Property City As %String;
Property State As %String;
```
}

```
 Используем его в классе Person:
Class User.Person Extends %Persistent
{
Property Name As %String;
Property YearOB As %Integer;
Property Home As Address;
```
}

Создаём объект класса Person:

```
S p=##class(User.Person).%New()
```
S p.Name="Nick", p.YearOB=1984, p.Home.City="NewYork"

S p.Home.State="NY"

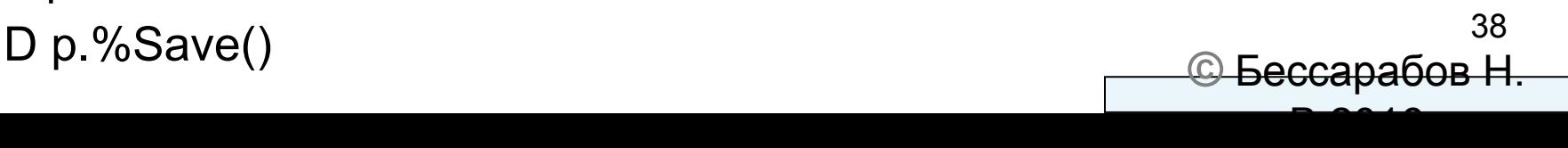

#### Сериализуемые классы (2/2)

Образовался глобал:

^User.PersonD=1

^User.PersonD(1)=\$LB("","Nick","1984",\$LB("NewYork","NY"))

 Объект сериализуемого класса в нём представляется списком: \$LB("NewYork","NY").

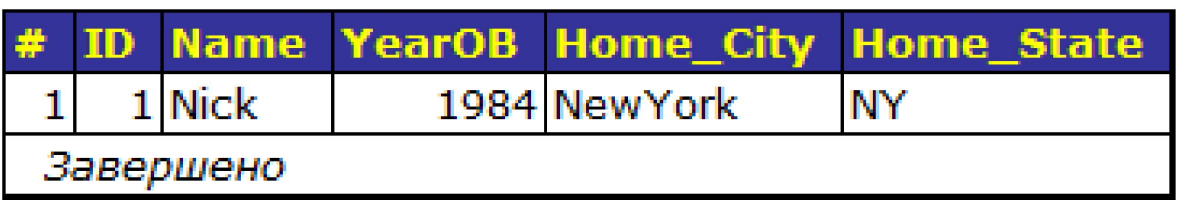

 В SQL-проекции эти столбцы действительно существуют. К ним можно обратиться по имени, например:

SELECT Name, Home City FROM Person

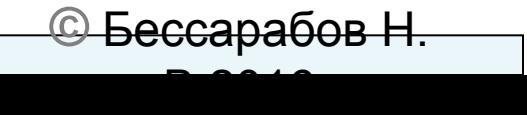

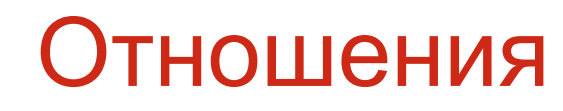

```
 Пусть имеются два класса – Юрист и Клиент:
Class User.Lawyer Extends %Persistent
{
Property LawyerName As %String [Required];
} 
Class User.Client Extends %Persistent
{
Property ClientName As %String [ Required ];
}
В каждый из них добавим атрибут-отношение, определяющий 
связь один-ко-многим.
Получаем:
```
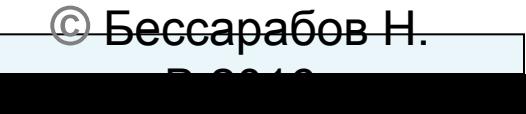

#### Отношения

Class User.Lawyer Extends %Persistent

{ Property LawyerName As %String [ Required ];

Relationship **MyClients** As User.Client [ Cardinality=many, Inverse=**MyLawyer** ];

и

}

Class User.Client Extends %Persistent

{ Property ClientName As %String [ Required ]; Relationship **MyLawyer** As User.Lawyer [ Cardinality = one, Inverse = **MyClients** ]; }

Компилируем их совместно.

Теперь остаётся создать:

- экземпляры (объекты) обоих классов, задавая только свойства (Property)
- экземпляры связей между объектами юристов и клиентов.

 Для решения второй задачи необходимо сначала создать ссылку на какойнибудь объект Lawyer (например,LawyerOref) затем ссылку на объект Client, (например, ClientOref1) который будет с ним связан и, наконец, присвоить атрибуту-ссылке клиента значение атрибута-ссылки юриста, например, Set ClientOref1.MyLawyer=LawyerOref ;ссылки ClientOref1 и LawyerOref созданы методом %New(). **©** Бессарабов Н.

#### Метаданные в Caché (1/3)

Метаданные в Caché хранятся в метаклассах двух видов:

- Defined --представляют определения классов; включают только информацию, о членах класса описанных в нём, но не содержат унаследованных членов классов.
- Compiled -- представляют скомпилированные классы; содержат информацию об унаследованных членов классов.

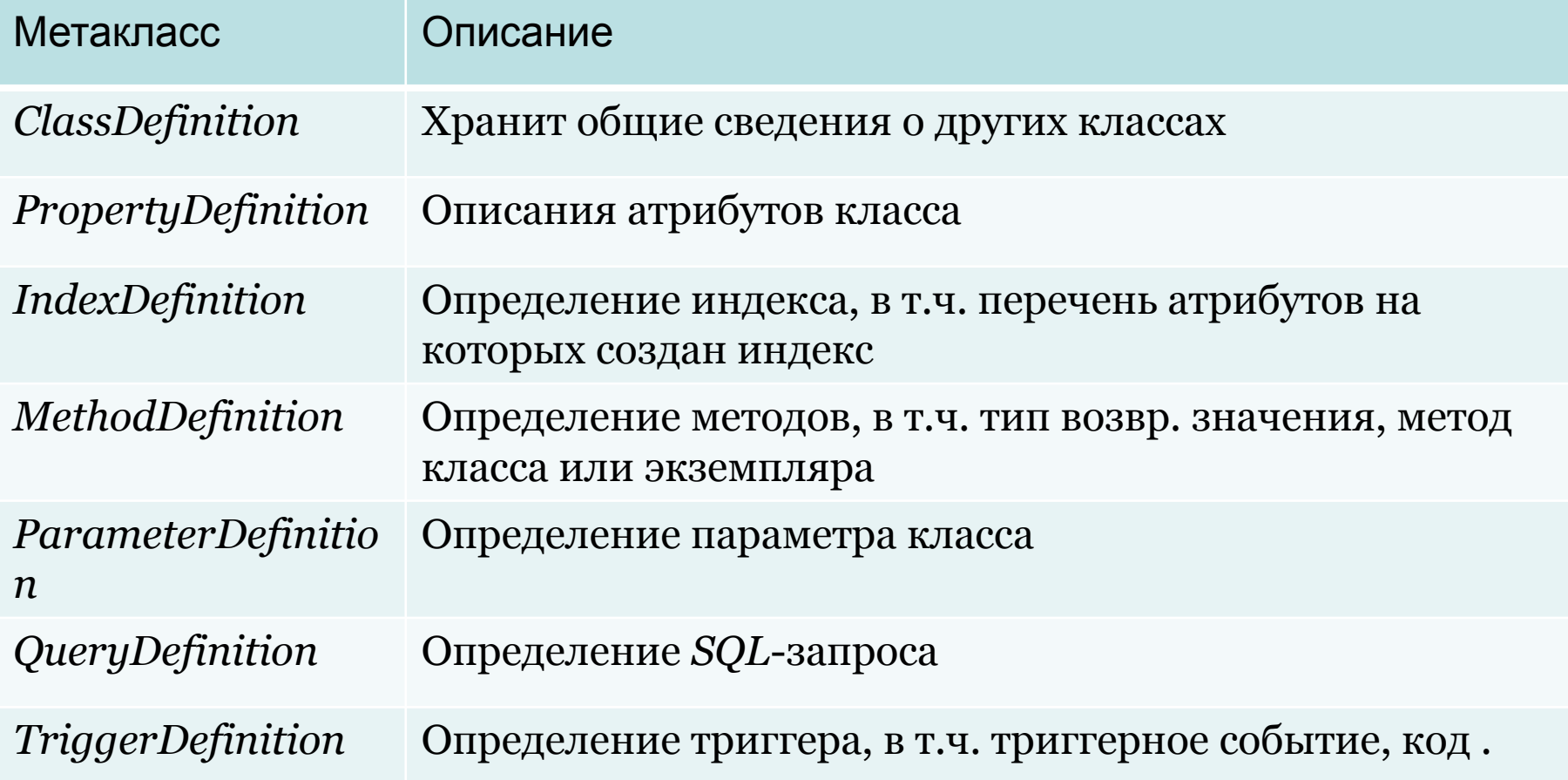

#### Метаданные в Caché (2/3)

 Рассмотрим структуру двух классов из перечисленных в таблице на предыдущем слайде.

 Полное имя класса *ClassDefinition э*то *%Dictionary.ClassDefinition*. Его поля:

- Name имя класса.
- Properties атрибут (объект метакласса PropertyDefinition).
- ClassType тип класса (persistent или serial).
- Super содержит имена базовых классов.
- *• Description*  поле описания класса.
- *Abstract* определяет абстрактность класса.
- *• Final*  возможность наследования от класса.
- *• Indices*  связи, предназначенные для описания индексов класса.
- *• Methods*  связи, предназначенная для описания методов класса.
- *• Parameters*  связь, предназначенная для описания параметров класса.

#### Метаданные в Caché (3/3)

Класс PropertyDefinition, хранящий сведения об атрибутах. Минимальный набор из двух полей, обеспечивающий добавление атрибута в класс:

- Name поле имени атрибута.
- Type поле типа атрибута.

Другие поля:

- MultiDimensional указывает, что атрибут это многомерный массив.
- CollectionAs указывает, что атрибут это «коллекция».
- Description поле комментария к атрибуту.
- Calculated объявление атрибута вычислимым.
- InitialExpression задание начального значения атрибута.
- NotInheritable указывает, что атрибут не наследован.
- ParametersAs поле массива параметров атрибута.
- Private указания на закрытость атрибута.
- Relationship указания на то, что атрибут является связью.
- Required поле указания на обязательность атрибута.
- Transient указание на то, что атрибут не хранится в базе.
- Parent поле родительской связи.

#### Заключение

 Итак, изучены основы объектной модели ODMG. Конечно, следовало бы посмотреть на предоставляемые возможности изменения структур хранения данных, изучить возможности индексации, включая bit-slice индексы, вникнуть в интереснейший класс %ResultSet. К сожалению время, выделенное нам на изучение баз данных слишком ограничено.

 Несколько расширить свои знания Caché можно проработав первую часть главы 10 книги. Многое может дать участие в конкурсах IT-планета по Caché и DeepSee (это такая интересная реализация многомерной модели данных, используемая в бизнес-аналитике).

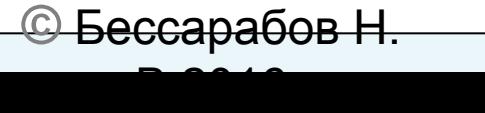